# **جلسه چهارم شی و کالس جاوا**

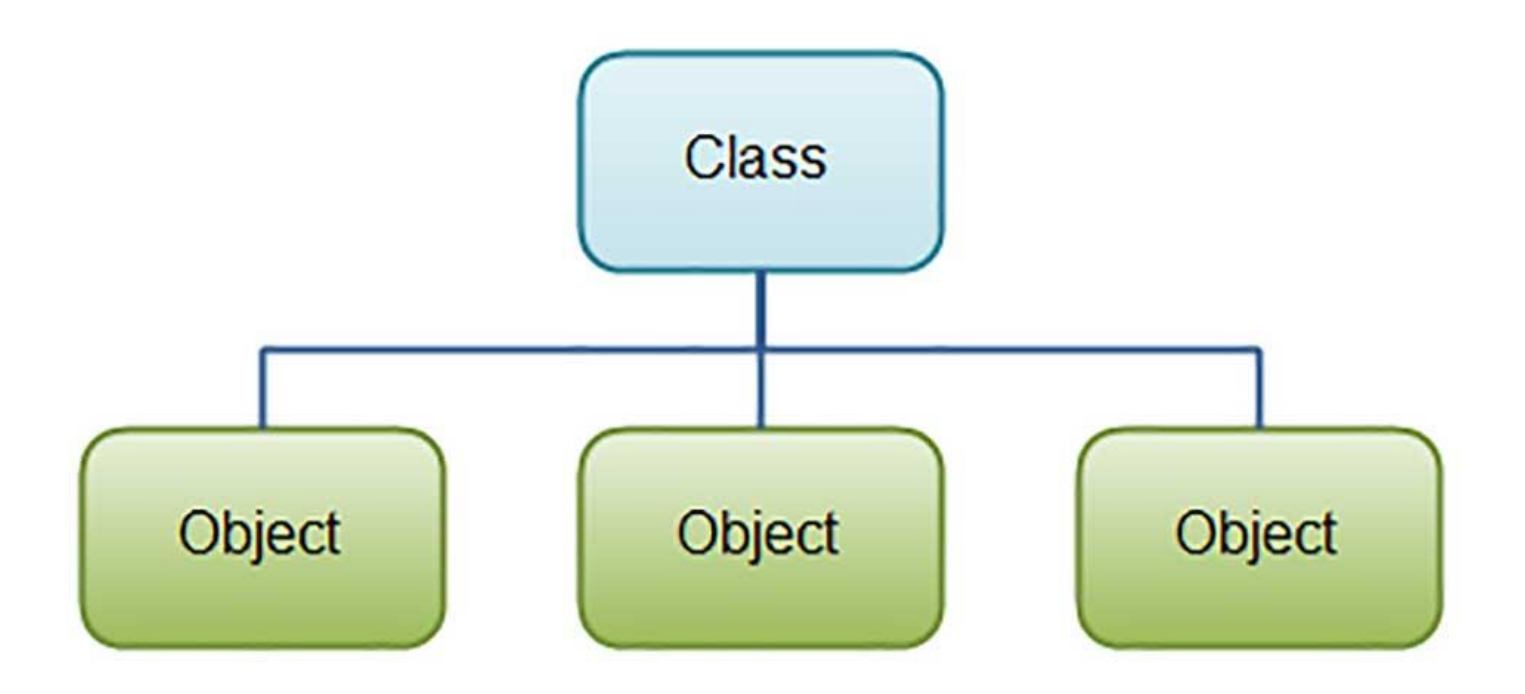

جاوا یک زبان شی گرا میباشد. برای اینکه بتوانید به زبان جاوا برنامه نویسی بکنید باید حتما با مفاهیم شی گرایی آشنا باشید. کالس ها و اشیاء دو قسمت پایه ای و بسیار مهم در این نوع از برنامه نویسی میبا شند. در این جل سه از **[دوره آموزش جاوا](http://barnamechi.com/%d8%b5%d9%81%d8%ad%d9%87-%d8%a7%d8%b5%d9%84%db%8c/%d8%af%d9%88%d8%b1%d9%87-%d8%a2%d9%85%d9%88%d8%b2%d8%b4-%d8%ac%d8%a7%d9%88%d8%a7/)** میخواهیم با شی و کالس جاوا آ شنا ب شویم. با **[برنامه چی](http://barnamechi.com/)** برای آشنایی با کالس ها و اشیاء در جاوا همراه باشید.

#### **[دیدن این مقاله توی سایت](http://barnamechi.com/%DA%A9%D9%84%D8%A7%D8%B3-%D8%AC%D8%A7%D9%88%D8%A7-%D8%B4%DB%8C-%D8%A2%D9%85%D9%88%D8%B2%D8%B4/)**

جاوا یک زبان شی گرا یا به اصطلاح Object Oriented است. به عنوان زبانی که ویژگی های شی گرایی را درون خود دارد، جاوا میتواند از خصوصیت های زیر پشتیبانی بکند:

- )Polymorphism( چندریختی
	- ارث بری )Inheritance)
- کپسوله سازی )Encapsulation)
	- )Abstraction( انتزاع
	- کالس ها )Classes)
		- )Objects( اشیاء
		- )Instance( نمونه

- )Method( متد
- تجزیه و تحلیل پیام (Message Parsing)

در این جلسه، ما میخواهیم در باره مفاهیم شی و کالس جاوا، با زبان ساده صحبت کنیم.

# **شی )Object)**

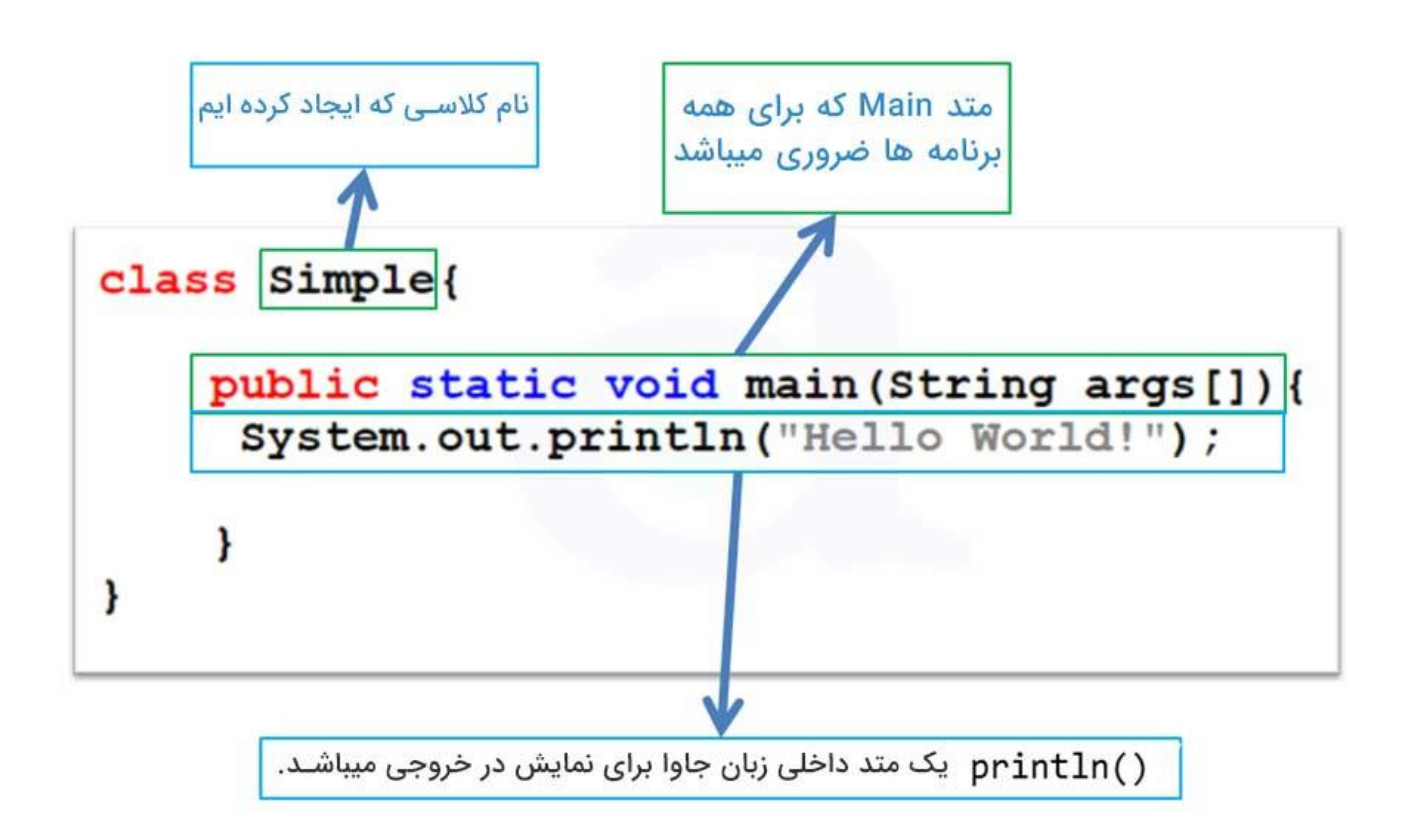

اشـیاء دارای دو قسـمت به نام ویژگی و رفتار هسـتند. مثال: یک حیوان مانند سـگ را در نظر بگیرید. سگ دارای یک سری ویژگی ها مانند رنگ مو، قد، وزن، نوع صدا و غیره ا ست. همین سگ علاوه بر ویژگی های خود، دارای رفتار هایی نیز میباشد. مانند تکان دادن دم، بازی کردن، دویدن، پریدن و غیره. ویژگی های و رفتار های Object ها هم دقیقا مانند همین اسیییت. Object ها از روی کالس سیییاخته میشوند.

# **کالس جاوا )Class Java)**

کلاس جاوا را میتوانید به عنوان یک الگو یا شـــابلون برای تعیین کردن ویژگی ها و رفتار اشـــیائی که از روی آنها ساخته میشود، در نظر بگیرید.

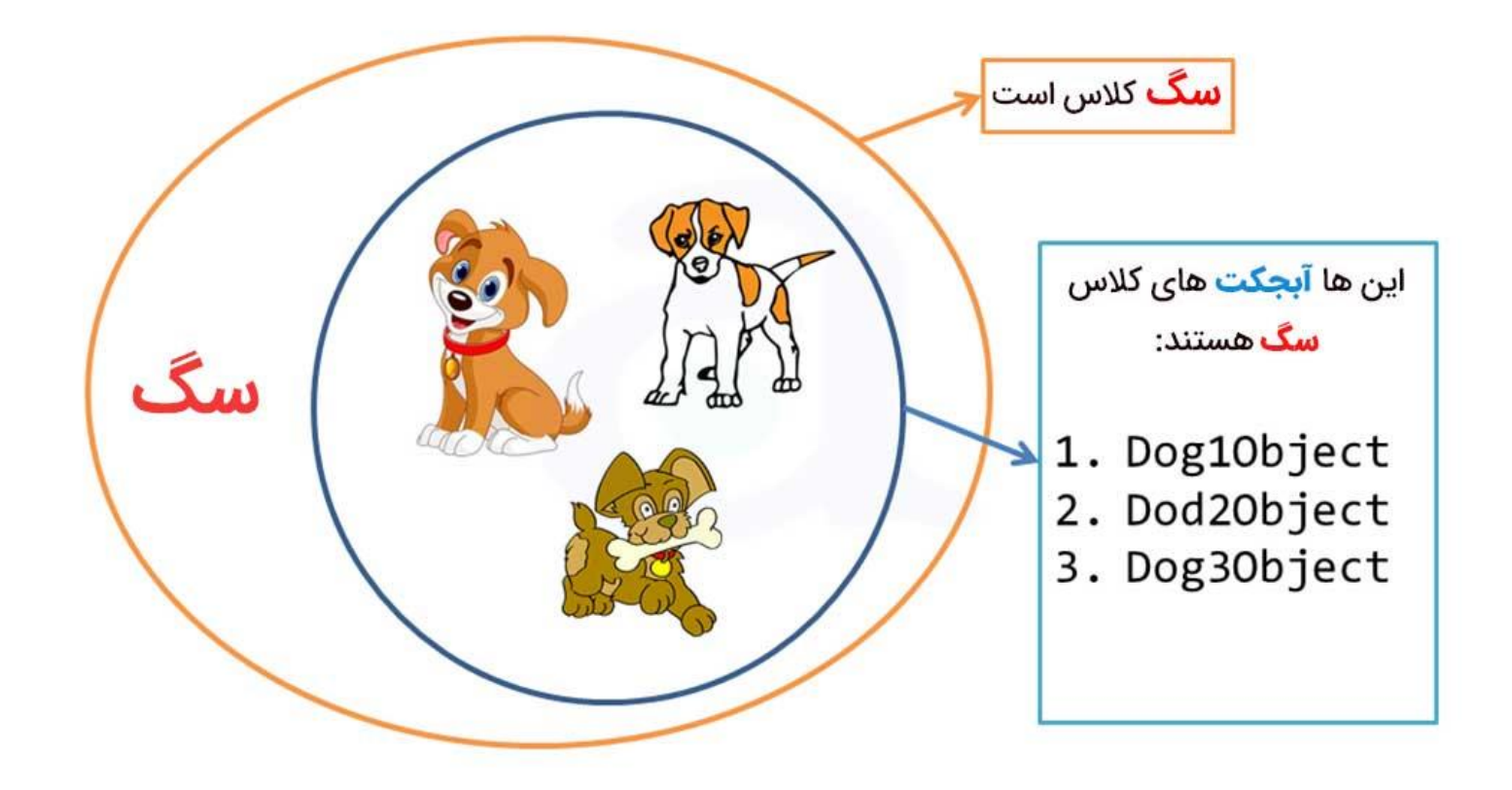

کالس یک طرح است که Object های منحصر بفرد از روی آن ساخته میشوند. کالس مجموعه ای از کد ها میبا شد که درون فایل هایی نگه داری میـشوند که نام این فایل ها دقیقا با نام کلاس درون آن فایل باید یک سان با شد. درون این کد ها متد هایی تعریف می شوند که میتوانند در بقیه ق سمت های کد ما در د سترس با شند و فراخوانی شوند. در ابتدا باید بدانید که هر Object میتواند دو ق سمت "ویژ گی" و "رفتار" داشته باشد.

همانطور که توضیح داده شد کلاس جاوا مانند یک الگو است که اشیاء از روی آنها ساخته میشوند. در این رابطه به کال سی که شی از روی آن ساخته می شود، کالس پدر یا کالس والد گفته می شود. ویژگی های اشیاء همین متغیرهایی هستند که درون کالس پدر قرار دارند. رفتار شی را هم متد هایی که درون کالس والد قرار دارند تشکیل میدهد.

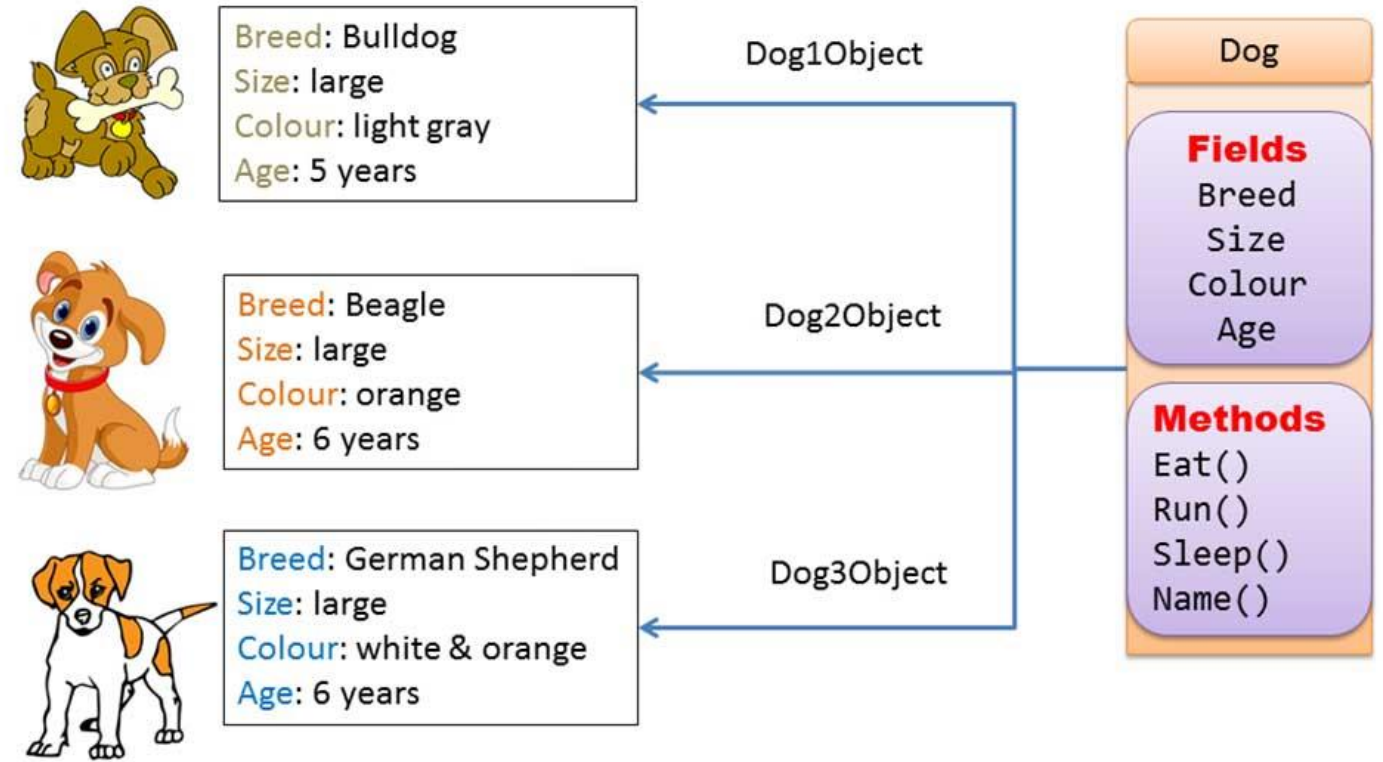

پس یعنی کلاس هایی داریم که متد ها و متغیر ها درون آن قرار دارند. اگر یک شـــی از این کالس جاوا ب سازیم، متغیر های کالس ویژگی های Object و متد های کالس، رفتار Object ما را مشخص میکنند.

در زیر یک نمونه از کالس آورده شده است:

**public class Dog { String breed; int age; String color; void barking() { } void hungry() { } void sleeping() { } }**

#### **یک کالس جاوا میتواند هرکدام از انواع متغیر های زیر را داشته باشد:**

 **متغیر محلی )Variables Local):** متغیر هایی که داخل متد ها تعر یف میشییوند را متغیر محلی یا Variables Local میرویند. این متغیر ها باید درون متد ها تعریف شییده و مقدار دهی اولیه بشـــوند. هنگامی هم که متد کار خودش را انجام بدهد، این متغیر ها از بین میروند و دیگر در حافظه باقی نمی مانند. اگر دوباره در برنامه ما این متد فراخوانی شـــده باشـــد، متغیر ها دوباره تعریف شده و مقدار دهی اولیه میشوند.

باید این را در نظر داشـــته باشـــید که متغیر های محلی فقط در همان متدی که تعریف می شوند، قابل د ستر سی ه ستند. یعنی خارج از آن متد، نمیتوانید از این متغیر ها ا ستفاده کنید. چون بیرون از آن متد، اصلا انگار که این متغیر ها را اصلا تعریف نکرده اید!

- **متغیر های نمونه )Variables Instance):** متغیر های نمونه یا Variable Instance ها متغیر هایی هستند که درون کلاس قرار دارند، اما داخل هیچ متدی قرار نگرفته اند. این متغیر ها وقتی مقدار دهی اولیه می شوند که از روی کالس یک نمونه )Instance )یا شی ساخته می شود. متغیر های نمونه داخل همه متد ها، متد ســـازنده (Constructor) آن کلاس و بلوک های آن قابل دسترسی هستند.
- **متغیر های کالس )Variables Class):** متغیر های کالس، متغیر هایی هستند که درون کالس و خارج از همه متد ها تعریف میشییوند. فرق متغیر های نمونه و متغیر های کالس این اسییت که متغیر های کلاس دارای کلیدواژه Static (استاتیک) میباشند.

کالس ها میتوانند هر تعداد از متدها را درون خود داشته باشند. یعنی میتوانند انواع مختلف متد ها را درون خود جا بدهند. در مثال بالا ()barking و hungry و sleeping متد هســـتند. در ادامه این مقاله مو ضوعات و مواردی که برای یادگرفتن مبحث کلاس ها در زبان جاوا ضروری ه ستند را آموزش میدهیم. با برنامه چی همراه باشید.

**نکته:** یکی از تفاوت های متد با کالس جاوا این اسیییت که اولین کلمه در نام متد ها، با حروف کوچک شـــروع میشـــود. اما اولین کلمه در نام کلاس ها با حروف بزرگ شـــروع میشـــود. مثلا myFirstProject اسم متد و MyFirstProject نام یک کالس میباشد.

# **متد سازنده )Method Constructor)**

هرجا در مورد کالس جاوا بحث می شود، متد سازنده )Constructor )یکی از سرف صل های مهم ا ست. هر کالس جاوا حتما باید یک متد Constructor یا همان متد سازنده دا شته با شد. اگر ما صریحا یک متد سازنده را برای کالس نسازیم، کامپایلر جاوا بصورت پیشفرض یک متد سازنده از پیش تعیین شده را برای کالس ما میسازد.

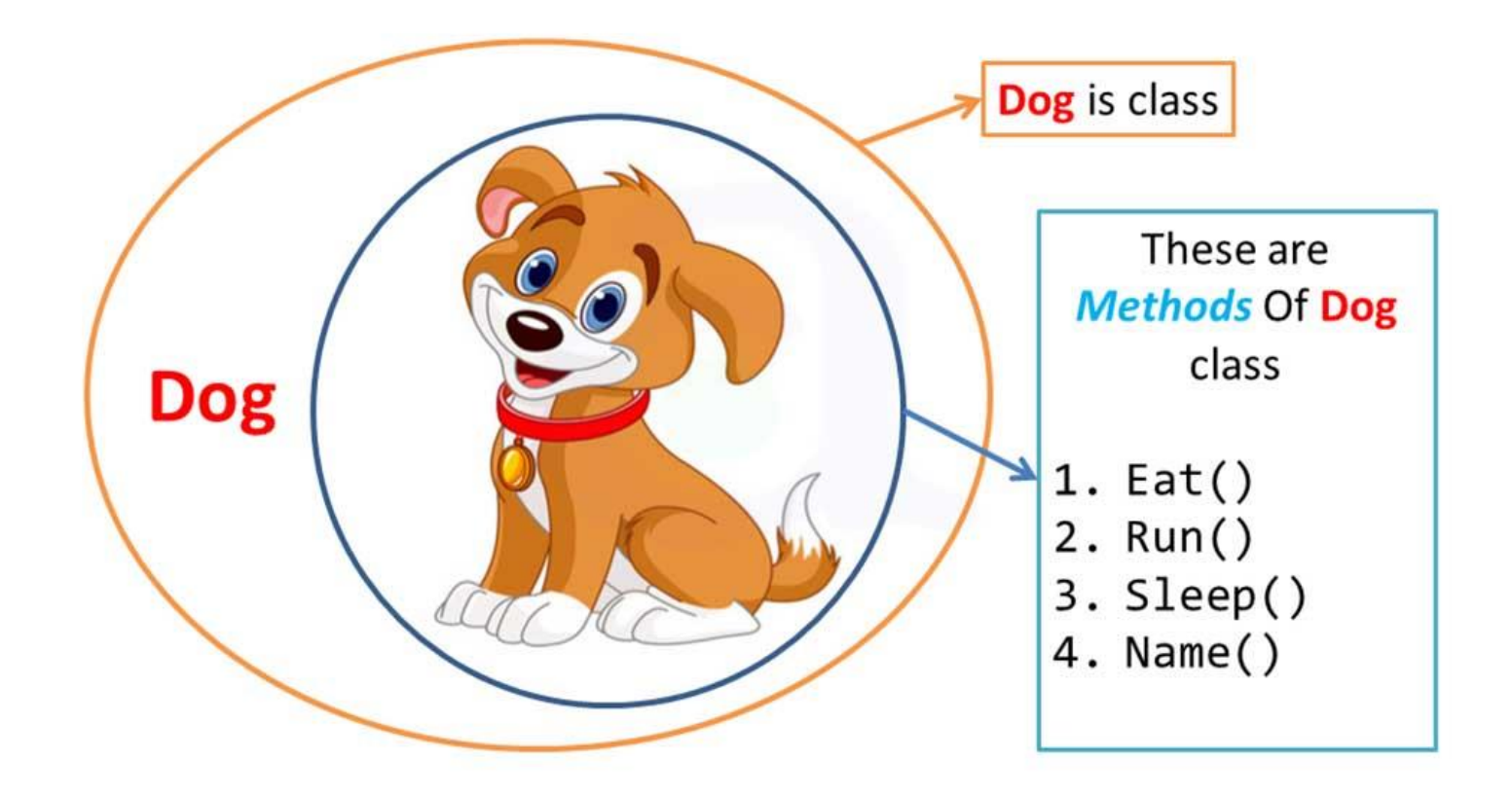

متد ســـازنده یا متد Constructor یک متد اســـت که داخل کلاس قرار میگیرد و نام آن با نام کلاس یکســـان اســـت (فقط اولین کلمه آن با حرف کوچک شـــروع میشـــود). یعنی اگر یک کلاس به نام MyApplication ساخته با شید، نام متد سازنده باید ()myApplication با شد. اگر این متد را خودتان بنویسید، دیگر متد پیشفرض کامپایلر برای شما اجرا نمیشود. استفاده های متد سازنده را در ادامه کار کردن با جاوا یاد خواهید گرفت.

هر زمان که یک شییی جدید از روی یک کالس جاوا سییاخته میشییود، حداقل یک متد Constructor ساخته می شود. قانون ا صلی متدهای سازنده این ا ست که باید همنام با کالس خود شان با شند. یک کالس میتواند بیشتر از یک متد سازنده داشته باشد.

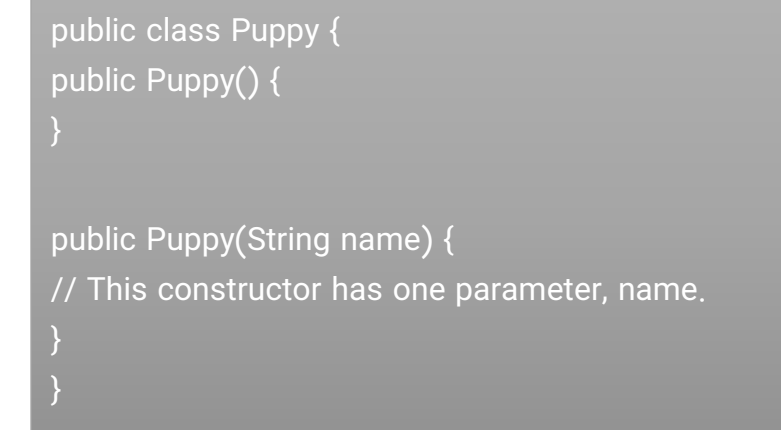

جاوا همچنین از الگوی طراحی Singleton هم پشـــتیبانی میکند که در آن میتوانید فقط یک نمونه از کلاس داشته باشید. (در مورد الگوهای طراحی به زودی به صورت مفصل در وبسایت برنامه چی مقاله هایی قرار میدهیم).

**نکته:** دو نوع از متد های سییازنده در جاوا وجود دارند که هر دوی این مدل ها را در قسییمت های بعدی این دوره آموزشی با جز یات کامل بررسی خواهیم کرد.

# **ساختن یک شی )Object)**

همانطور که ذکر شد، یک کلاس جاوا الگویی برای ساختن اشیاء میباشد. پس به زبان ساده تر، یک شی از روی یک کلاس جاوا ســاخته میشــود. در زبان جاوا، از کلمه کلیدی new برای ســاختن Object های جدید استفاده میکنیم.

برای ساختن یک Object باید سه مرحله زیر را طی کنید:

- .1 **معرفی کردن:** یک متغیر را به همراه نام متغیر معرفی میکنیم.
- .2 **نمونه سازی:** از کلیدواژه new برای ساختن یک Object جدید استفاده میکنیم.
- 3. **مقداردهی اولیه (Initialize): بعد از کلید واژه new، متد Constructor کلاس مورد نظر را صـــدا** میزنیم. این صــدا زدن باعث میشــود که Object ما مقدار دهی شــود و خالی یا اصــطلاحا null نباشد.

در ادامه مثالی از ساختن یک Object برای شما قرار داده شده است.

public class Puppy { public Puppy(String name) { // This constructor has one parameter, name. System.out.println("Passed Name is :" + name ); } public static void main(String []args) { // Following statement would create an object myPuppy Puppy myPuppy = new Puppy( "tommy" ); } }

اگر این کد ها را بنویسیم سپس کامپایل و اجرا کنیم، خروجی زیر نمایش داده میشود.

**خروجی**

Passed Name is :tommy

#### **دسترسی به متغیر های نمونه و متد ها**

متغیر ها نمونه و متد ها از طریق Object ها قابل دسترسی هستند. برای دسترسی به متغیر های نمونه )Variable Instance )ها، روا زیر را دنبال کنید:

/\* First create an object \*/ ObjectReference = new Constructor(); /\* Now call a variable as follows \*/ ObjectReference.variableName; /\* Now you can call a class method as follows \*/ ObjectReference.MethodName();

این مثال به خوبی نشان میدهد که چرونه به متد ها و متغیر های نمونه دسترسی داشته باشید.

```
public class Puppy {
int puppyAge;
public Puppy(String name) {
// This constructor has one parameter, name.
System.out.println("Name chosen is :" + name );
public void setAge( int age ) {
puppyAge = age;
public int getAge( ) {
System.out.println("Puppy's age is :" + puppyAge );
return puppyAge;
public static void main(String []args) {
/* Object creation */
Puppy myPuppy = new Puppy( "tommy" );
/* Call class method to set puppy's age */
myPuppy.setAge( 2 );
/* Call another class method to get puppy's age */myPuppy.getAge( );
/* You can access instance variable as follows as well */
System.out.println("Variable Value :" + myPuppy.puppyAge );
}
}
```
اگر این کد ها را کامپایل و اجرا کنیم، نتیجه زیر نمایش داده خواهد شد.

**خروجی**

Name chosen is :tommy

Puppy's age is :2

Variable Value :2

### **فایل منبع چیست؟**

برای آ سان تر فهمیدن ادامه این مقاله باید با فایل منبع یا سورس فایل آ شنایی دا شته با شید. سورس فایل به زبان ســاده به همان فایل هایی گفته میشــود که درون آنها کد وجود داشــته باشــد. یعنی اگر همین االن یک فایل نوت پد را باز کنید و یک سیری کد درون آن بنویسیید و آن را در جایی از کامپیوتر ذخیره کنید، یک سورس فایل ایجاد کرده اید. برنامه هایی که ما مینویسیم از تعداد زیادی فایل منبع یا سورس درست شده اند که هر کدام از آنها وظیفه بخصوصی در اپلیکیشن ر انجام میدهند.

درون محیط های برنامه نویسی مانند Eclipse و اندروید استودیو که قرار است با آنها نوشتن کد های جاوا را انجام بدهیم، همه سورس فایل هایی که مربوط به پروژه ما میبا شند و دارای کد های متفاوتی هسییتند را درون خودشییان نمایش میدهند. از طریق همین IDE ها هم میتوانید این فایل های منبع را ایجاد، حذف و یا ویرایش کنید. پس درسییت کردن ریسییورس فایل و کار هایی که در ادامه درباره آنها مطالبی را مطالعه خواهید کرد، کار عجیب و گیج کننده ای نیست.

# **قوانین مشخص کردن فایل منبع )File Source)**

به عنوان آخرین قسمت این درس، میخواهم قوانین ثبت منابع را بررسی کنیم. این قوانین برای تعریف کردن کالس، import کردن ها و درسییت کردن package ضییروری میباشییند. )درباره ایمپورت کردن و پکیج ها در ادامه همین جلسه توضیحات کافی داده شده است).

- در هر فایل فقط میتواند یک کالس Public وجود داشته باشد.
- یک فایل منبع میتواند چندین کالس که Public نباشند را درون خود داشته باشد.
- نام کالس پابلیک باید با نام فایل منبع یکی با شد و پ سوند همه این فایل ها باید java. با شد. مثلا اگر نام کلاس ما {}Employee باشد، نام فایل منبع آن هم باید Employee وباشد.
- اگر کالس در داخل یک Package تعریف شده با شد، معرفی Package باید اولین چیزی با شد که در فایل منبع تعریف میشود.
- اگر قرار اسیییت چیزی را در فا یل منبع وارد )import )کنیم، این وارد کردن با ید بین تعریف Package و تعریف اولین کالس قرار بریرد. اگر هم Package وجود نداشییته باشیید، import ها باید خط اول در فایل منبع ما با شند. (نگران این دو مورد آخر نبا شید، زیرا محیط برنامه نوی سی که با آن کار میکنیم، همه این import ها و تعریف کردن Package را بصیییورت اتوماتیک هرجا که نیاز باشد انجام میدهد.)
- Package و مواردی که import میکنیم، برای همه کالس های درون فایل منبع اعمال میشییوند. نمیتوانیم import ها و Package های مختلفی را برای کالس های متفاوت در یک فایل منبع تعریف کنیم. (برای این کار باید فایل های منبع متفاوت بسازیم و کلاس های را بصورت جداگانه درون آنها قرار بدهیم).
- کالس ها سطوح د ستر سی مختلف دارند و انواع مختلفی از کالس ها وجود دارند. مانند کالس های انتزاعی (Abstract Classes)، کلاس های نهایی (final Classes) و غیره. درباره همه این اصطلاحات، در درس مربوط به Access Modifier ها توضیح داده خواهد شد.
- جدا از همه انواع کالس هایی که به شما معرفی کردیم، جاوا دو مدل کالس دیرر دارد که به آنها کلاس های داخلی (Inner Class) و کلاس های بدون نام (Anonymous Class) گفته میشود.

# **پکیج جاوا )Package Java )چیست؟**

به زبان سیاده، پکیج یک راه برای دسیته بندی فایل های کالس و اینترفیس میباشید. وقتی که در حال نو شتن یک برنامه به زبان جاوا ه ستید، ممکن ا ست صدها کالس جاوا و اینترفیس نو شته ب شوند. یعنی صدها فایل منبع برای پروژه شما ایجاد خواهد شد. پس د سته بندی و مرتب کردن این فایل ها میتواند برنامه نویـسی (و حتی زندگی!) را برای شما بـسیار آ سان تر بکند. این فایل ها را با ا ستفاده از Package ها میتوانیم دسته بندی کنیم.

Package در زبان فارسی به معنی بسته بندی میباشد. همین معنی را هم در برنامه نویسی میدهد. ما پوشـه هایی تحت عنوان Package میســازیم و فایل هایی که مربوط به کار خاصــی در اپلیکیشــن ما میبا شند را درون پو شه های مربوطه میریزیم. )مثل همون کاری که تو ویندوز انجام میدیم و فایل های خودمون رو دسـته بندی میکنیم). تفاوتی که در اینجا وجود دارد این اسـت که باید در همه فایل هایی که داخل یک پکیج قرار دارند، ا سم آن پکیج در خط اول فایل (دقت کنید داخل فایل، نه ا سم آن)، باید تعریف شود.

# **ایمپورت کردن )import )در جاوا چگونه است؟**

کلمه import به زبان فار سی معنای وارد کردن میدهد. در زبان جاوا ممکن ا ست که در فایل منبعی که میخواهید یک کلاس جاوا را در آن بســازید، نیاز داشــته باشــید که از کلاس های دیگری هم اســتفاده کنید. (با این بحثی که الان گفتم در درس مخصــوص به ارث بری آشــنا خواهید شــد). برای اینکه یک کلاس که درون یک فایل دیگر قرار دارد را کاملا به فایل دیگری انتقال بدهید اما کدهای آن را ننویسید، باید از import اســـتفاده کنید. این کار با یک دســـتور import و ســـپس دادن آدرس فایل مورد نظر و کالس خاصی که میخواهیم انجام میشود. البته در اندروید استودیو که برای برنامه نویسی اندروید از آن استفاده میکنیم، این کار بصورت اتوماتیک برای شما انجام خواهد شد.

در زبان جاوا اگر یک نام کامل، که شامل نام پکیج و نام کلاس مورد نظر میبا شد داده شود، کامپایلر به راحتی میتواند فایل منبع و یا کلاس مورد نظر را پیدا کند. عبارت import یک راه برای دادن مکان مناسب به کامپایلر است تا بتواند یک کلاس خاص را پیدا کند.

به عنوان مثال تکه کد زیر از کامپایلر جاوا میخواهد همه کالس هایی که در آدرس نصب جاوا، در پوشه java و سپس پوشه io قرار دارند را به فایلی که درون ان هستیم import کند. )وقتی \* میرذاریم، یعنی همه چیزهایی که وجود دارد را انتخاب کن).

#### import java.io.\*;

# **یک مثال برای تمرین**

برای یادگیری بهتر و تمرین، ما دو عدد کالس جاوا درسیییت میکنیم که نام های آنها Employee و EmployeeTest میباشد.

1. ابتدا محیط برنامه نویســـی که برای زبان جاوا انتخاب کرده اید را باز کنید. (میتواند Eclipse یا Android Studio باشـد). سـپس کدهایی که در زیر نوشـته شـده را درون آن کپی کنید. یادتان باشییید که نام این کالس Employee میباشییید و از نوع Public میباشییید. این فایل را با نام java.Employee ذخیره کنید.

2. کلاس Employee دارای چهار متغیر نمونه (Instance Variable) میبا شد. نام های آنها ,name designation ,age و salary میباشییید. در این کالس یک متد سیییازنده یا همان Constructor وجود دارد که صیییریحا آن را تعریف کرده ایم. این متد به عنوان ورودی یک پارامتر را دریافت میکند.

```
import java.io.*;
public class Employee {
String name;
int age;
String designation;
double salary;
// This is the constructor of the class Employee
public Employee(String name) {
this.name = name;
}
// Assign the age of the Employee to the variable age.
public void empAge(int empAge) {
age = empAge;
}
/* Assign the designation to the variable designation.*/
public void empDesignation(String empDesig) {
designation = empDesig;
}
/* Assign the salary to the variable salary.*/
public void empSalary(double empSalary) {
salary = empSalary;
/* Print the Employee details */
public void printEmployee() {
System.out.println("Name:"+ name );
System.out.println("Age:" + age );
System.out.println("Designation:" + designation );
System.out.println("Salary:" + salary);
}
```
}

همانطور که قبال هم در این دوره آموزشی گفته شد، یک برنامه جاوا از متد main شروع به اجرا میکند. پس برای اینکه بتوانیم این کالس Employee را اجرا کنیم، باید یک متد main در آن وجود داشیییته باشد و Object ها نیز ساخته بشوند. ما یک کالس جداگانه برای این دستورات ایجاد میکنیم.

کدهای زیر مربوط به کالس EmployeeTest میباشند. در این کالس، دو نمونه از روی کالس Employee ساخته میشود و متدهای آن فراخوانی میگردند. از این طریق مقادیری را برای متغیر ها تعیین میکنیم.

کدهای زیر را در فایل EmployeeTest.java ذخیره کنید.

```
import java.io.*;
empTwo.empAge(21);
empTwo.printEmployee();
```
اکنون میتوانید هر دو کالس جاوا را کامپایل کنید و سپس کالس EmployeeTest را اجرا کنید تا نتیجه را که مانند شکل زیر است ببینید:

```
C:\> javac Employee.java
Age:26
Designation:Senior Software Engineer
Age:21
```
#### **در جلسه بعد چه چیزی یاد میگیریم؟**

در جل سه بعدی، درباره مفاهیم شی گرایی در جاوا صحبت خواهیم کرد و در درس بعدی با این مفهوم در برنامه نویسی جاوا آشنا خواهید شد.

**[جلسه قبل: سینتکس جاوا](http://barnamechi.com/%D8%B3%DB%8C%D9%86%D8%AA%DA%A9%D8%B3-%D8%AC%D8%A7%D9%88%D8%A7-%D9%BE%D8%A7%DB%8C%D9%87-%D8%A7%DB%8C-%D8%B2%D8%A8%D8%A7%D9%86-%D8%B3%D8%A7%D8%AF%D9%87/) [جلسه بعد: شی گرایی](http://barnamechi.com/%D8%B4%DB%8C-%DA%AF%D8%B1%D8%A7%DB%8C%DB%8C-%DA%86%DB%8C%D8%B3%D8%AA%D8%9F-%D8%A2%D9%85%D9%88%D8%B2%D8%B4-%D9%85%D9%81%D8%A7%D9%87%DB%8C%D9%85-%D8%B4%DB%8C-%DA%AF%D8%B1%D8%A7%DB%8C%DB%8C/)**